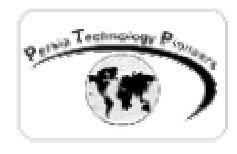

**فصل سوم :**

## **رمزنگاري اطلاعات در NET.ASP**

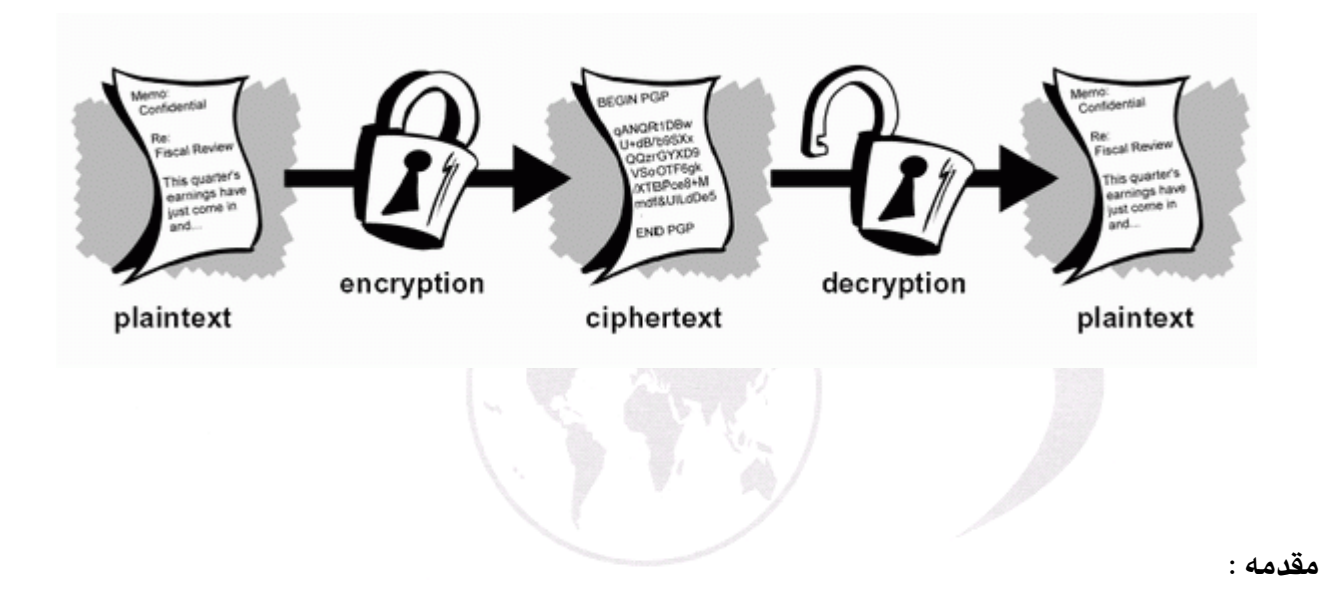

 يكي از توانايي هاي جالب دات نت فريم ورك كه در NET.ASP نيز به سادگي قابل استفاده است مبحث Cryptography) كريپتوگرافي / رمزنگاري ) مي باشد. در اين فصل قصد مطالعه ي عميق الگـوريتم هـاي مربوطه را نداريم ، چون صرفا بررسي الگوريتم هاي موجود رمزنگاري مي تواند دوره اي كامل و بسـيار پيشرفته به همراه رياضياتي بسيار سطح بالا باشد. در اين فصل نحوه ي استفاده از توانايي ها و امكانـات موجود در اين زمينه را به صورت كاربردي بررسي خواهيم كرد.

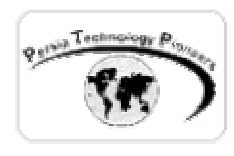

**كريپتوگرافي:** 

 دات نت فريم ورك شامل توابع رمزنگاري براي كـد گـذاري اطلاعـات ، امضـاي ديجيتـال ، Hashing و توليد اعداد تصادفي مي باشد. الگوريتم هاي رمزنگاري كه در آن پشتيباني مي شوند شامل : رمـز نگـاري نامتقــارن ماننــد RSA و DSA و رمزنگــاري متقــارن هماننــد DES ، AES ، DES Triple ، 2RC و الگوريتم هاي Hash مانند 5MD ، 1SHA ، 256SHA ، 384SHA و 512SHA است. طـرز كـار آن بـر مبناي مدل Stream مي باشد . بنابراين جرياني از داده ها براي مثال از يك فايل به شيء كدگذار فرسـتاده شده و نهايتا پس از انجام عمليات، جريان رمزگذاري شده خروجي كار خواهد بود.

 اين الگوريتم هاي ياد شده در فضاي نام Cryptography.Security.System موجود هسـتند. در ASP كلاسيك مبحث كد گذاري توسط كامپوننت هاي Com تهيه شده از منبع مختلـف انجـام مـي شـود امـا در اينجا كار بسيار ساده گرديده و دات نت فريم ورك پشتيباني كاملي را از آن انجام مي دهد.

**مباني كريپتوگرافي:** 

 به صورت عمومي انواع الگوريتم هاي كد گذاري به دو نوع متقارن و غيرمتقـارن تقسـيم مـي شـوند. در كدگذاري متقارن كليد مخفي و يا همان پسورد براي كد گذاري داده ها بكار مي رود. براي رمزگشـايي نيـز دقيقا همان كليد مخفي بايد بكار برده شود. نمونه هايي از اين نوع الگـوريتم هـا شـامل DES و 2RC مـي شود (شكل ۱).

 الگوريتم هاي نامتقارن از يك جفت كليد به هم مربوط براي رمزگذاري و رمزگشايي اسـتفاده مـي كننـد. يكي از اين كليدها كليد عمومي نام مي گيرد و ديگري كليد مخفي. داده هاي كد گذاري شده بوسـيله ي يـك كليد عمومي تنها بوسيله ي كليد مخفي قابل رمزگشايي هستند و برعكس. مثالي از آن الگوريتم RSA است (شكل ۲).

 يكي ديگر از كامپوننت هاي كليدي ديگر در مبحث كريپتوگرافي ، توابع hash هستند. اين توابع داده هـاي ورودي را با هر طولي به يك داده ي خروجي با طول ثابت نگاشت مي كنند. توابع hash عموما يـك طرفـه هستند ، يعني داده هاي كدگذاري شده توسط آنها برگشت ناپذير هستند و بـراي ايجـاد خروجـي بـا طـول

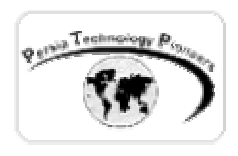

ثابت و منحصربفرد كاربرد دارند. كاربرد اين توابع متغير است امـا عمـومي تـرين اسـتفاده ي آنهـا توليـد امضاي ديجيتال در رمزگذاري توسط كليد عمومي است (شكل ۳).

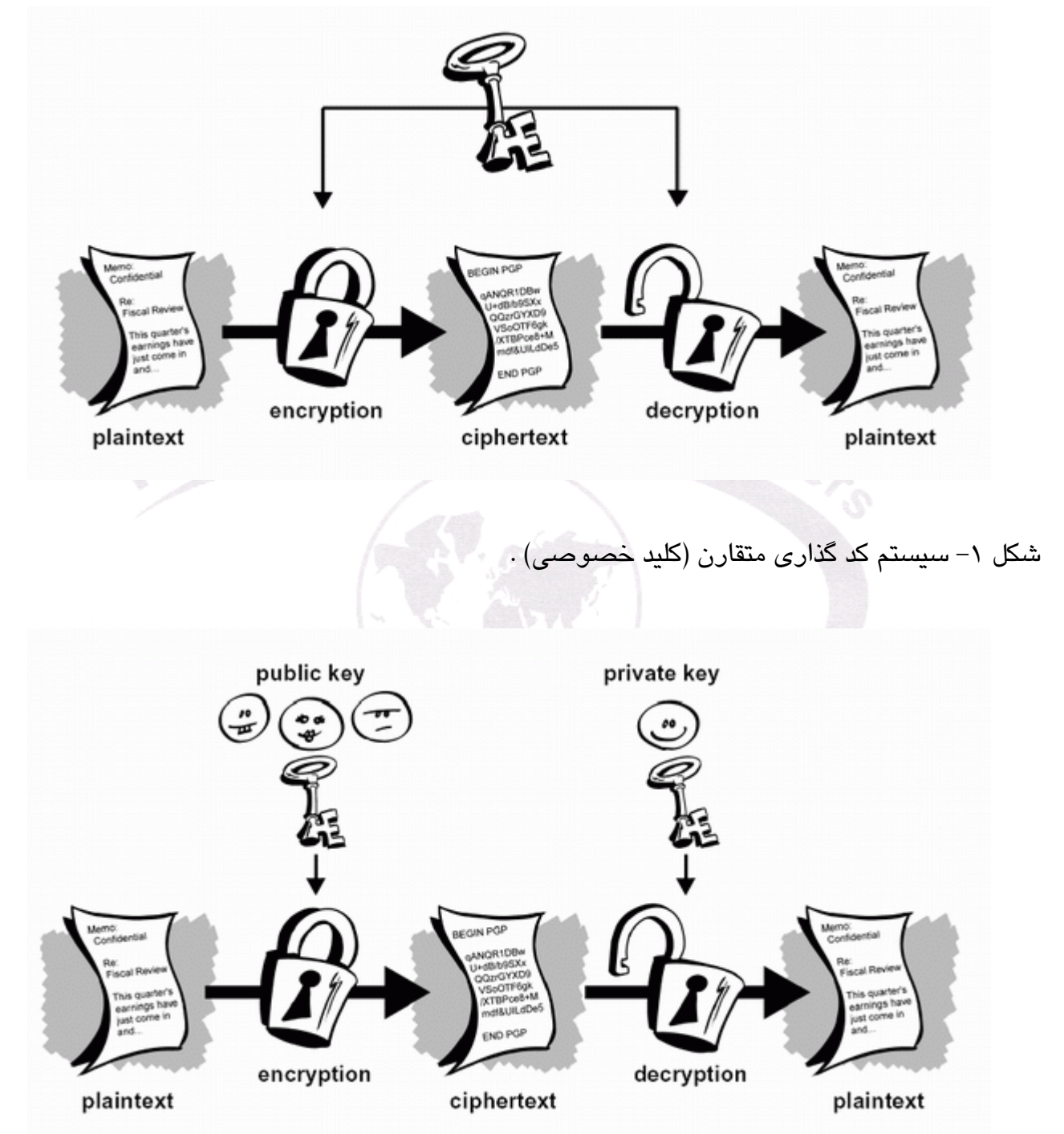

شكل ۲- سيستم كدگذاري نامتقارن (كليد عمومي).

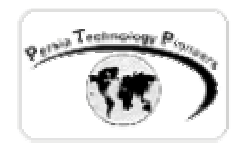

**مثال فصل:** 

 **استفاده از الگوريتم 5MD براي رمزگذاري پسوردهاي ذخيره شونده در ديتابيس** 

 در اكثر سايت ها هنگام ورود بايد ثبت نام كرد و يـك ID و Password مناسـب را انتخـاب نمـود. ثبـت پسوردهاي كاربران در حالت نرمال به صورت غيركدگذاري شده صورت مي گيرد و اگر كسي بـه سـرور ذكر شده رخنه كند مي تواند به پسورد تك تك اعضاء بدون هيچ مشكلي دسترسي داشته باشـد و يكـي از مواردي كه هكرهاي روانشناس (!) به آن آگاهي كامل دارند اين است كه عموما افراد از يـك پسـورد بـراي كارها و سايت هاي مختلف در اينترنت استفاده مي كنند زيرا به خاطر سپردن پسوردهاي مختلـف مشـكل مي باشد. بنابراين نياز به بالابردن امنيت سايت در اينترنت به شدت احساس مي شود.

 در اين مثال قصد داريم از الگوريتم 5MD براي رمزگذاري پسوردهاي كاربران هنگام ثبت نام در سايت استفاده كنيم. در اين حالت حتي مدير سايت كه به ديتابيس دسترسي تام دارد نيز نمي تواند پسورد واقعي كاربران را حدس بزند.

**خلاصه اي در مورد الگوريتم 5MD :** 

 $\overline{a}$  همانطور كه گفته شد دو نوع رمزگذاري كلي وجود دارد: رمزگذاري يـك طرفـه و رمزگـذاري دو طرفـه. رمزگذاری دوطرفه معمولترين نوع كدگذاری است. در اين حالت يک متن عادی (plain-text) دريافت شـده و سپس كدگذاري مي شود. سپس مي توان روش عكس را پيمود و مـتن را رمزگشـايي كـرد. بـراي مثـال استفاده از اين روش در سايت هاي تجارت الكترونيكـي مناسـب مـي باشـد. اگـر كسـي شـماره ي كـارت اعتباري خودش را غيررمزنگاري شده بفرستد افرادي كـه از وسـايل monitoring داده هـا اسـتفاده مـي نمايند به راحتي مي توانند از آن سوء استفاده كنند. اما اگر به صورت رمزگـذاري شـده فرسـتاده شـود و سپس سرور آنرا رمزگشايي نموده و استفاده كند احتمال سوء استفاده از آن تقريبا به صفر خواهد رسيد. اما الگوريتم هاي يك طرفه صرفا داده ها را كد گذاري مي كند و هيچ راهي بـراي رمزگشـايي داده هـاي كدگذاري شده توسط آنها وجود ندارد. در نگاه اول به نظر مي رسد كه اين روش بي مصرف است! اما چرا گاهي از اوقات ما مي خواهيم داده ها را طوري رمزگذاري كنيم كه ديگر قادر به رمز گشايي آنها نباشـيم؟! دقيقا موضوع مثال ما به اين حالت مربوط مي شود كه در مورد آن توضيح داده شد.

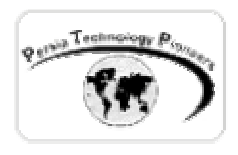

 الگوريتم 5MD مثالي است از الگوريتم هاي رمزنگاري يك طرفه. اين الگوريتم رشته اي را با هـر طـولي را به يك رشته ي رمز نگاري شده با طول ثابت (۱۶ بايت) نگاشت مي كند. دو خاصيت مهم ايـن الگـوريتم آن اســت كــه دو رشــته ي متفــاوت ورودي بــه آن شــكل كدگــذاري شــده ي يكســاني نخواهنــد داشــت (منحصربفرد هستند) و هر داده ي مفروضي همواره به يك رشته ي كدگذاري شده ي يكسان نگاشـت مـي شود ( بنابراين اگر كسي يك پسورد را وارد كند هميشه شكل كد گذاري شـده ي آن ثابـت و منحصـربفرد است ).

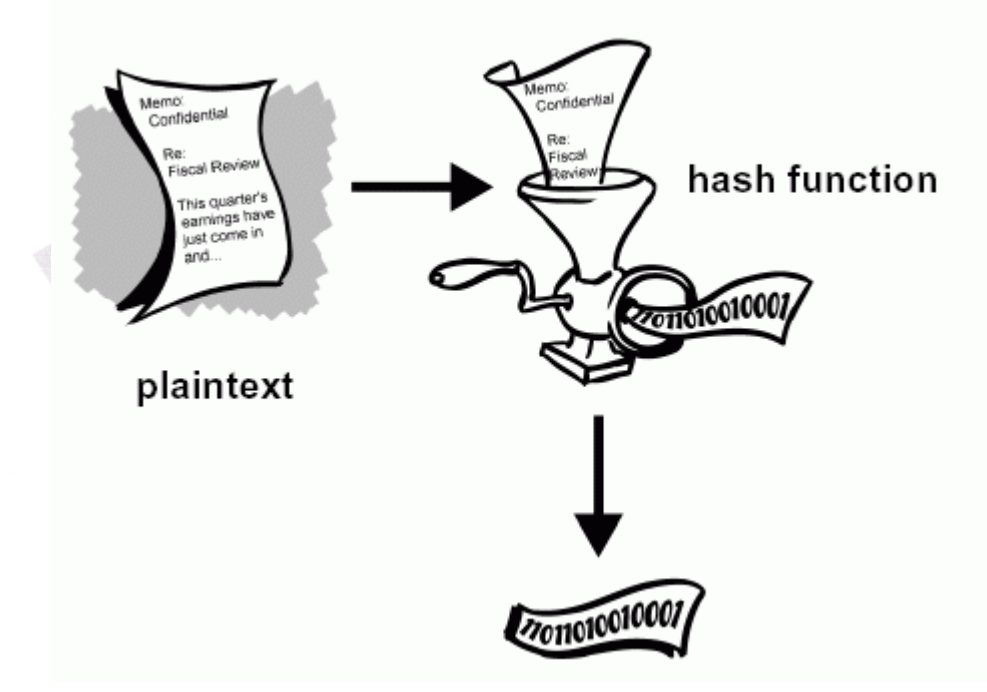

شكل -۳ نحوه ي عملكرد الگوريتم هاي Hash .

 بــراي اســتفاده از 5MD در فضــاي نــام Cryptography.Security.System از كلاســي بــه نــام CryptoServiceProvider5MD استفاده مي گردد. متد اصلي اين كلاس ComputeHash مي باشـد كـه ورودي آن آرايه اي از bytes مي باشد (رشته اي كه بايد رمزگذاري شود) و يك آرايه از بايت ها را نيز بر مي گرداند كه همان داده ي رمزگذاري شده است. عموما مـا مـي خـواهيم يـك رشـته را رمزگـذاري كنـيم بنابراين بايد آنرا به آرايه اي از بايت ها قابل استفاده براي تـابع تبـديل نمـاييم. ايـن تبـديل بـا اسـتفاده از Encoding8UTF قابل انجام است.

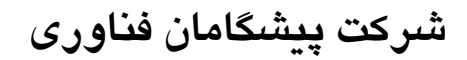

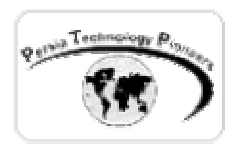

**استفاده از 5MD براي رمزگذاري پسوردها و ذخيره كردن آنها** 

 در اغلب ديتابيس ها جدولي به شبيه به UserAccounts وجود دارد با فيلدهايي به نامهاي UserName و Password . عموما نوع هر فيلد nvarchar انتخاب مي شود. اما براي بحث رمز گذاري بهتر اسـت نـوع فيلد پسورد را از نوع binary به طول ۱۶ انتخاب كنيم. زيرا پسورد كاربران با هر طولي تبديل به آرايـه اي از بايتها با ۱۶ المان خواهد شد.

ابتدا در ديتابيس MyTestDB كه در Server-SQL ايجاد خواهيد نمود جدول زير را خلق كنيد :

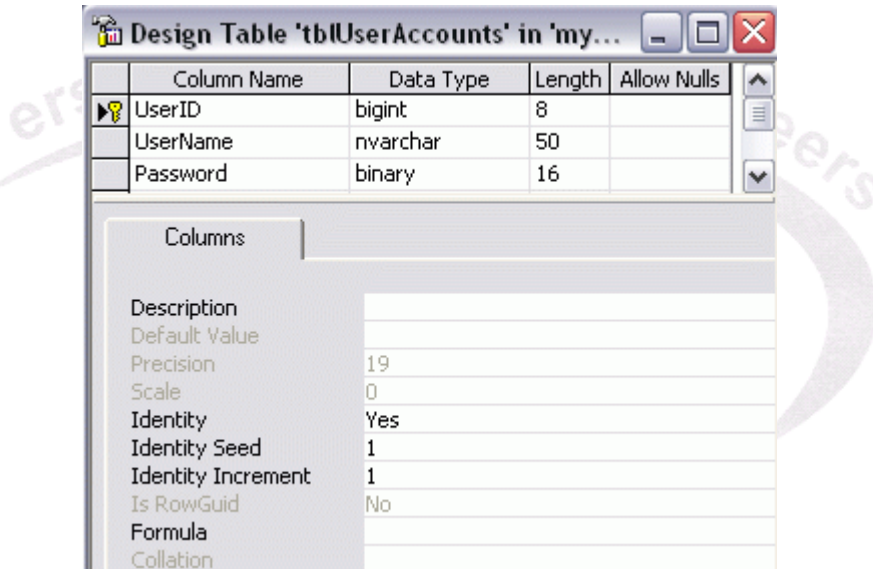

شكل ۴– ايجاد جدول tblUserAccounts در ديتابيس MyTestDB .

يک پروژه ي جديد باز كنيد و در ادامه از منوي پروژه يک كلاس جديد را به نام clsCrypt.cs به برنامه اضافه نموده و كد زير را در آن بنويسيد:

از اين كد براي محاسبه ي Hash5MD در برنامه استفاده خواهيم كرد :

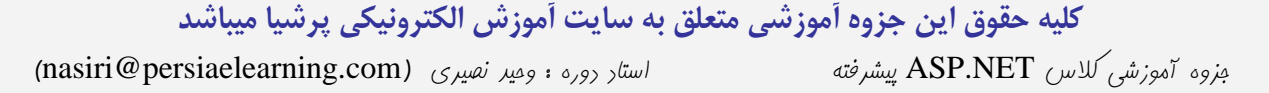

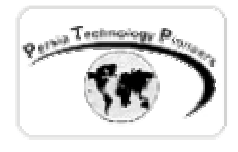

```
using System; 
using System.Security.Cryptography; 
using System.Text; 
namespace ch03 
\left\{ \right./// <summary> 
      /// Summary description for clsCrypt. 
      /// </summary> 
      public class clsCrypt 
      { 
             public clsCrypt() 
\{ } 
             public byte[] computeMD5Hash(string strPlainText) 
\{ //The array of bytes that will contain 
               //the encrypted value of strPlainText 
               byte[] hashedDataBytes = new byte[16]; 
               //The encoder class used to convert 
               //strPlainText to an array of bytes 
               UTF8Encoding encoder = new UTF8Encoding(); 
               //Create an instance of the MD5CryptoServiceProvider class 
           MD5CryptoServiceProvider md5Hasher = new MD5CryptoServiceProvider(); 
          //Call ComputeHash, passing in the plain-text string as an array of bytes 
           //The return value is the encrypted value, as an array of bytes 
           hashedDataBytes = md5Hasher.ComputeHash(encoder.GetBytes(strPlainText)); 
           return hashedDataBytes; 
 } 
      } 
} 
                                            سپس فرم ظاهر برنامه را به شكل زير طراحي كنيد: 
                      Start Page | WebForm1.aspx | clsCrypt.cs | WebForm1.aspx.cs |
```
ITD Password Register شكل ۵– طراحي ظاهر فرم مثال فصل.

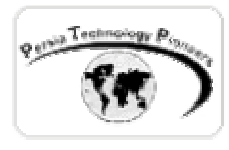

با استفاده از كد زير مي توان عمليات مورد نظر را انجام داد:

```
 private void btnAdd_Click(object sender, System.EventArgs e) 
\{ //1. Create a connection 
                   string strConnString = 
                          "server=localhost ; uid=sa; pwd=; database=MyTestDB"; 
                   SqlConnection objConn = new SqlConnection(strConnString); 
                  //2. Create a command object for the query
                   string strSQL = 
                          "INSERT INTO tblUserAccounts(Username,Password) " + 
                         "VALUES(@Username, @Password)" ; 
                  SqlCommand objCmd = new SqlCommand(strSQL, objConn);
                   //3. Create parameters 
                   SqlParameter paramUsername = new SqlParameter( 
                          "@Username", SqlDbType.NVarChar , 50); 
                   paramUsername.Value = txtID.Text; 
                   objCmd.Parameters.Add(paramUsername); 
                   //Encrypt the password 
                  clsCrypt cr = new \, clsCrypt();
                  byte[] hashedBytes = new byte[16] \cdot hashedBytes = cr.computeMD5Hash (txtPass.Text); 
                   SqlParameter paramPwd = new 
                          SqlParameter("@Password", SqlDbType.Binary, 16); 
                   paramPwd.Value = hashedBytes; 
                   objCmd.Parameters.Add(paramPwd); 
                   //Insert the records into the database 
                   objConn.Open(); 
                   objCmd.ExecuteNonQuery(); 
                   objConn.Close(); 
                   //clear 
                   txtID.Text =""; 
                   //Redirect user to confirmation page... 
 }
```
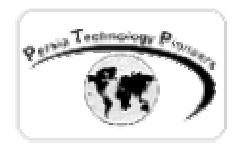

 و در اين شكل با استفاده از analyzer Query نمايي از پسوردهاي ذخيـره شـد را مـي تـوان ملاحظـه نمود:

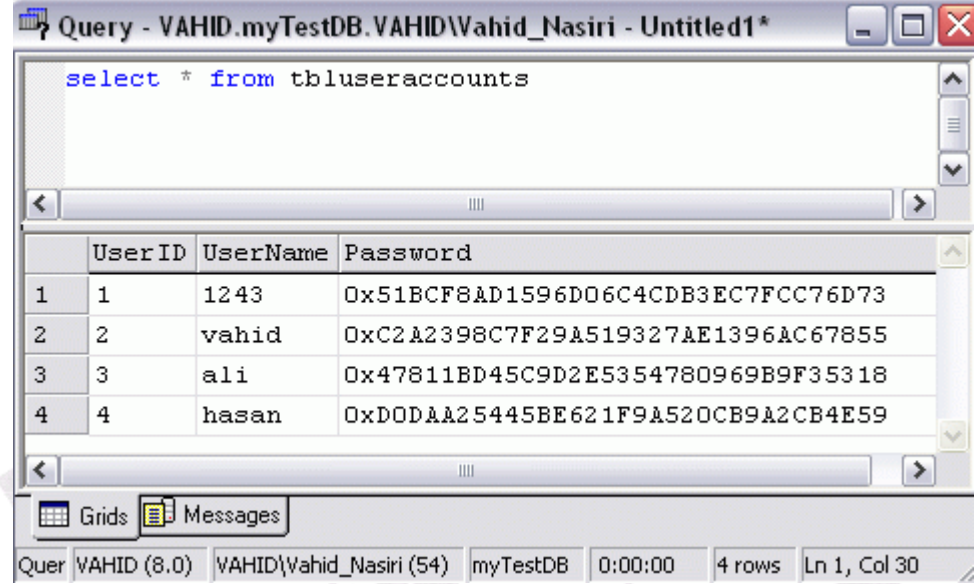

شكل ۶– آمار كامل كاربران ثبت شده در ديتابيس.

 بديهي است كه حتي اگر در خوشبينانه ترين حالت مدير سايت به ديتابيس نگاه كند از پسـوردها چيـزي سر در نخواهد آورد و از آنها نمي توان پسوردهاي اصلي رمزگشايي شده را استخراج نمود.

 استقاده از 5MD براي بررسي Authentication كاربرها همانند الگوريتم آن ، يك طرفـه اسـت و هـيچ راهي براي استخراج پسورد واقعي از آن وجود ندارد ، شايد اين سوال پرسيده شود كه چگونه مي توان از آن استفاده كرد؟

 براي پاسخ به اين سوال مي توان به خواص ذاتي 5MD اشاره كرد. هر پسوردي فقط و فقط معادل يـك رشته ي كدگذاري شده ي منحصربفرد 5MD است.

 بنابراين براي تعيين اعتبار يك كاربر مي توان پسورد واقعي را هر بار از كاربر دريافـت كـرد و سـپس توسط 5MD آنرا رمزگذاري نمود. اكنون اين رشـته ي توليـد شـده را بـا رشـته ي موجـود در ديتـابيس مقايسه مي كنيم (مطابق تابع زير).

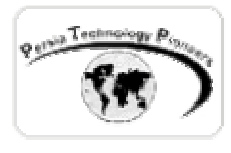

```
 bool isUserValid(string userID, string userPass) 
\{ //1. Create a connection 
                   string strConnString = 
                   "server=localhost ; uid=sa; pwd=; database=MyTestDB"; 
                  SqlConnection objConn = new SqlConnection(strConnString);
                   //2. Create a command object for the query 
                   string strSQL ="SELECT COUNT(*) FROM UserAccount " + 
                          "WHERE Username=@Username AND Password=@Password"; 
                   SqlCommand objCmd = new SqlCommand(strSQL, objConn); 
                   //3. Create parameters 
                   SqlParameter paramUsername = new SqlParameter("@Username", 
                                                    SqlDbType.VarChar, 50); 
                   paramUsername.Value = userID; 
                   objCmd.Parameters.Add(paramUsername); 
                   //Encrypt the password 
                 byte[] hashedDataBytes = new Byte[16];
                  clsCrypt cr = new \, clsCrypt() ;
                   hashedDataBytes = cr.computeMD5Hash (userPass); 
                   SqlParameter paramPwd = new SqlParameter("@Password", 
                                                SqlDbType.Binary, 16); 
                   paramPwd.Value = hashedDataBytes; 
                   objCmd.Parameters.Add(paramPwd); 
                   //Insert the records into the database 
                   objConn.Open(); 
                  int iResults = (int) objCmd.ExecuteScalar();
                   objConn.Close(); 
                  if( iResults == 1 )
                          //The user was found in the DB 
                         return true; 
                   else 
                          //The user was not found in the DB 
                         return false;
```
}

 بديهي است كه با استفاده از اين روش گزينه ي : **"** لطفا اينجا كليك نماييد تا پسـورد فرامـوش شـده ي شما را برايتان ايميل بزنيم **"** ديگر معني نخواهد داشت. در اين حالت مـي تـوان از يـك روش ديگـر بـراي داشتن اين موضوع در سايت استفاده كرد. براي كاربر يك عدد رندام انتخاب كرده و به او ايميل مي زنـيم

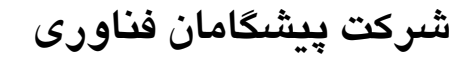

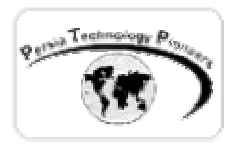

و سپس به او مي گوييم كه با اين پسورد جديد به سايت لاگين كرده و در ادامه پسورد ايميل شده از طرف ما را عوض كند.

 براي اينكه روش گفته شده را بسيار مقاوم تر در برابر حملات نمود مي توان بجاي رمزگـذاري پسـورد به تنهايي ، جمع دو رشته ي ID و Pass را با 5MD هش كرد. چون هميشه كاربر بايد ID خودش را نيـز وارد كند و اين ID بايد در يك جدول ، منحصر بفرد باشد تا كاربري تكراري ثبت نام نكند. يكي ديگر از كاربردهاي اين روش ثبت پسورد در يك كوكي است.

**نكته :** 

 براي هش كردن اطلاعات با استفاده از دو الگوريتم متداول 5MD و يا 1SHA مي توان از يك راه ميانبر ديگر نيز استفاده كرد. در فضاي نام System.Web.Security از متد زير مي توان استفاده كرد:

txtRes.Text = FormsAuthentication.HashPasswordForStoringInConfigFile( txtInput.Text, "SHA1");

آرگومان اول آن متني است كه بايد هش شود و آرگومان دوم آن 5MD و يا 1SHA ميتواند باشد.

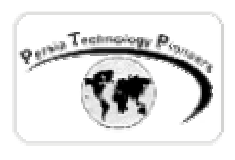

**تمرين:** 

-۱ مطابق شكل زير و نكته ي آخر فصل برنامه اي بنويسيد كه يك متن را از كاربر گرفته و هـش آنـرا بـر مبناي الگوريتم هاي 5MD و 1SHA محاسبه كند و نمايش دهد.

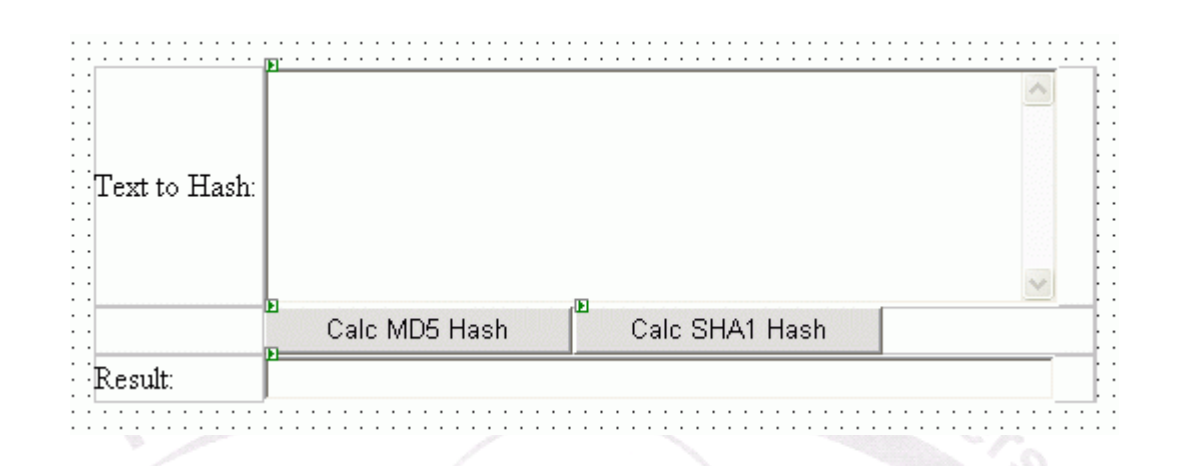

-۲ مثال فصل را با استفاده از تابع isUserValid كه همراه سورس برنامه توسعه داده شد ، به صوت زير تكميل نماييد:

الف) ايجاد يك صفحه براي رجيستر كردن كاربر جديد (كه در برنامه انجام شد).

ب) ايجاد يك صفحه براي لاگين كردن كاربران موجود و سپس نمـايش صـفحه ي خـوش آمـدگويي و يـا برعكس!

ج) ايجاد يك صفحه براي ايميل زدن پسورد جديد كاربراني كه پسورد خودشان را فراموش كرده اند. د) ايجاد يك صفحه با استفاده از ديتاگريد با خاصيت Paging براي نمايش ليست كاربران ثبت نام كرده. ه) تمام اين صفحات بايد با استفاده از يك يوزر كنترل كه در بالاي صفحه شبيه به يك منو قرار مـي گيـرد ارتباط و لينك داشته باشند.